# **Pro Tools 7.0 Keyboard Shortcuts**

### (for Pro Tools|HD, Pro Tools LE, and Pro Tools M-Powered Systems on Macintosh)

For increased operational speed and ease-of-use, there are many Pro Tools keyboard shortcuts to give you fast access to a wide variety of tasks. This guide lists these keyboard shortcuts. The shortcuts are grouped by functional area for your added convenience and quick reference.

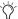

Menu commands that have a keyboard shortcut display their keyboard shortcut on-screen, to the right of the menu command.

#### **Conventions Used in This Guide**

Digidesign guides use the following conventions to indicate menu choices and key commands:

#### Table 1. Global keyboard shortcuts

| Convention                   | Action                                                                                                    |
|------------------------------|----------------------------------------------------------------------------------------------------|
| File > Save Session          | Choose Save Session from the File menu.                                                                   |
| Command+N                    | Hold down the Command (Apple) key and press the N key                                                     |
| Option+Plus/Minus (+/-) keys | Hold down the Option key and press the Plus (+) or Minus (-) key (on numeric keypad or QWERTY, as noted). |
| Command-click                | Hold down the Command key and click the mouse button.                                                     |

#### **Global Keyboard Shortcuts**

#### Table 2. Global keyboard shortcuts

| Task                                                                                                    | Shortcut                                                                      |
|----------------------------------------------------------------------------------------------------|-------------------------------------------------------------------------------|
| Change parameters on all similar channel strips                                                                                                    | Option+applicable function (applicable functions listed below)                |
| Change parameter on all selected similar channel strips                                                                                                    | Option+Shift+applicable function (applicable functions listed directly below) |
| Applicable functions: Automation mode • Monitor mode • playlist enables • record, solo and mute enables • record and solo safes • inserting plug-ins • I/O, bus, send assignment • volume/peak indicator • extend Edit or Timeline selection • track heights • clear clip meter |                                                                               |

| Task                                                                                                    | Shortcut                                                                  |
|----------------------------------------------------------------------------------------------------|---------------------------------------------------------------------------|
| Toggle item and set all others to same new state                                                                          | Option-click on applicable item (applicable items listed below)           |
| Toggle item and set all others to opposite state                                                                          | Command-click on applicable item (applicable items listed directly below) |
| Applicable items: Tracks in Track List · Group enables/activation · Automation Enable window · Memory Location parameters |                                                                           |

| Task                                                                                                    | Shortcut                                                                                      |
|----------------------------------------------------------------------------------------------------|-----------------------------------------------------------------------------------------------|
| Fine Tune (Fine Adjust mode)                                                                                                    | Command-click on applicable fader/pot/breakpoint function (applicable functions listed below) |
| Applicable functions: Plug-In parameter editing · fader movement · scrubbing · automation data trimming (requires larger Track View for highest resolution) |                                                                                               |

| Task                                                                                          | Shortcut                                                                                                    |
|-----------------------------------------------------------------------------------------------|----------------------------------------------------------------------------------------------------|
| Select multiple contiguous items (tracks, regions, paths)                                     | Click to select first item, then Shift-click another to select all similar items between (applicable items listed below)   |
| Select multiple non-contiguous items (tracks, regions, paths)                                 | Click to select first item, then Command-click another to select all similar items between (applicable items listed below) |
| Applicable items: Tracks (click Track Names) · regions in Region List<br>· paths in I/O Setup |                                                                                                    |

## **Playback and Record**

#### Table 3. Playback and Record shortcuts

| Task                                                                                                    | Shortcut                                                                |
|----------------------------------------------------------------------------------------------------|-------------------------------------------------------------------------|
| Start/stop playback                                                                                                    | Spacebar                                                                |
| Start record                                                                                                    | Command+Spacebar, F12, or 3 (on numeric keypad)                         |
| Stop record                                                                                                    | Spacebar                                                                |
| Stop record and discard recording take (not undoable)                                                                                    | Command+Period (.)                                                      |
| Half-speed playback                                                                                                    | Shift+Spacebar                                                          |
| Half-speed record                                                                                                    | Command+Shift+Spacebar, or Shift+F12                                    |
| Pause (pre-prime deck for instant playback and record)                                                                                   | Control+Spacebar, or Option-click, on Transport Play button             |
| Enable/disable online record                                                                                                    | Command+Option+Spacebar                                                 |
| Enable/disable online playback                                                                                                    | Command+J, or Option+Spacebar                                           |
| Center on selection start/end                                                                                                    | Left/Right Arrow keys (when selection exceeds window view)              |
| Play Edit selection                                                                                                    | Option+[                                                                |
| Back/Forward (move the playback location backwards/forwards by the Back/Forward amount) (Pro Tools HD only)                              | Command+Transport Rewind button or Transport Fast Forward button        |
| Back/Forward and Play (move the playback location backwards/forwards by Back/Forward amount and then begin playback) (Pro Tools HD only) | Command+Option+Transport Rewind button or Transport Fast Forward button |
| Extend a selection backwards by the Back/Forward amount (Pro Tools HD only)                                                              | Shift+Command+Transport Rewind button or Transport Fast Forward button  |

Table 3. Playback and Record shortcuts

| Task                                                                                             | Shortcut                                                                      |
|--------------------------------------------------------------------------------------------------|-------------------------------------------------------------------------------|
| Extend the selection backwards by the Back/Forward amount and begin playback (Pro Tools HD only) | Shift+Command+Option+Transport Rewind button or Transport Fast Forward button |
| Record-safe track                                                                                | Command-click on track Record Enable button                                   |
| Solo-safe track                                                                                  | Command-click on track Solo button                                            |
| Cycle through record modes (normal/Destructive/Loop/TrackPunch/QuickPunch)                       | Control-click on Transport Record button                                      |
| Loop playback toggle                                                                             | Command+Shift+L, or Control-click on Transport Play button                    |
| Loop Record                                                                                      | Option+L                                                                      |
| TrackPunch (Pro Tools HD only)                                                                   | Command+Shift+T                                                               |
| QuickPunch                                                                                       | Command+Shift+P                                                               |
| Enter/Exit record during playback in QuickPunch                                                  | Command+Spacebar, F12, or click Transport Record button                       |
| Set and enable pre/post-roll time                                                                | Option-click with Selector before or after selection                          |
| Enable or disable pre/post-roll time                                                             | Command+K (or Option-click within selection closer to front or back)          |
| Toggle Transport Master (Pro Tools/Machine/MMC)                                                  | Command+Backslash (\)                                                         |

## **Auditioning**

#### When Transport = Pro Tools

Table 4. Auditioning shortcuts when Transport = Pro Tools

| Task                                                                                          | Shortcut                             |
|-----------------------------------------------------------------------------------------------|--------------------------------------|
| Play by pre-roll value up to selection start/end (or current location if no selection)        | Option+Left/Right Arrow keys         |
| Play by post-roll value from selection start/end (or current cursor location if no selection) | Command+Left/Right Arrow keys        |
| Play by pre- and post-roll value through selection start/end                                  | Command+Option+Left/Right Arrow keys |

#### When Transport = Machine/MMC

Table 5. Auditioning shortcuts when Transport = Machine/MMC

| Task                                                    | Shortcut                      |
|---------------------------------------------------------|-------------------------------|
| Cue Transport to selection start/end                    | Command+Left/Right Arrow keys |
| Cue Transport with pre/post-roll to selection start/end | Option+Left/Right Arrow keys  |

### Scrub (Jog)/Shuttle

Table 6. Scrub (Jog)/Shuttle shortcuts

| Task                                                             | Shortcut                                                                    |
|------------------------------------------------------------------|-----------------------------------------------------------------------------|
| Temporary Scrub mode when using Selector                         | Control-drag                                                                |
| Extend selection while scrubbing                                 | Shift-click and drag with the Scrubber tool, (also in temporary Scrub mode) |
| Shuttle                                                          | Option-click-drag with Scrubber tool, (also in temporary Scrub mode)        |
| Shuttle Lock (Classic or Transport mode)                         | Control+number key 1–9 (1=minimum, 5=real-time, 9=maximum)                  |
| Change direction during Shuttle Lock (Classic or Transport mode) | Plus/Minus (+/-) keys<br>For example, Control+number+Minus (-) key          |
| Shuttle Lock stop (Classic or Transport mode)                    | 0 (press number key to resume shuttle)                                      |
| Exit Shuttle Lock mode (Classic or Transport mode)               | Spacebar or Escape (Esc) key                                                |

### **Transport Mode Shortcuts with Numeric Keypad**

Select Transport mode in the Operations Preferences page.

Table 7. Transport mode shortcuts

| Task                           | Shortcut (on Numeric Keypad) |
|--------------------------------|------------------------------|
| Play/Stop                      | 0                            |
| Rewind                         | 1                            |
| Fast Forward                   | 2                            |
| Record Enable                  | 3                            |
| Loop Playback mode on/off      | 4                            |
| Loop Record mode on/off        | 5                            |
| QuickPunch mode on/off         | 6                            |
| Click on/off                   | 7                            |
| Countoff on/off                | 8                            |
| MIDI Merge/Replace mode on/off | 9                            |

## **Shuttle Mode Shortcuts with Numeric Keypad**

(Pro Tools HD Only)

Select Shuttle mode in the Operations Preferences page.

Table 8. Shuttle mode shortcuts

| Task                       | Shortcut |
|----------------------------|----------|
| 1 x Forward playback speed | 6        |
| 1 x Rewind playback speed  | 4        |
| 4 x Forward playback speed | 9        |

Table 8. Shuttle mode shortcuts

| Task                            | Shortcut                              |
|---------------------------------|---------------------------------------|
| 4 x Rewind playback speed       | 7                                     |
| 1/4 x Forward playback speed    | 3                                     |
| 1/4 x Rewind playback speed     | 1                                     |
| 1/2 x Forward playback speed    | 5+6                                   |
| 1/2 x Rewind playback speed     | 5+4                                   |
| 2 x Forward playback speed      | 8+9                                   |
| 2 x Backward playback speed     | 8+7                                   |
| 1/16 x Forward playback speed   | 2+3                                   |
| 1/16 x Backward playback speed  | 2+1                                   |
| Loop playback of Edit Selection | 0                                     |
| Recall Memory Location          | Period (.)+Memory Location+Period (.) |

### **Edit Modes and Tools**

Table 9. Edit mode and tool shortcuts

| Task                     | Shortcut                                                               |
|--------------------------|------------------------------------------------------------------------|
| Shuffle mode             | F1, or Option+1 (on QWERTY keyboard)                                   |
| Slip mode                | F2, or Option+2 (on QWERTY keyboard)                                   |
| Spot mode                | F3, or Option+3 (on QWERTY keyboard)                                   |
| Grid mode                | F4,or Option+4 (on QWERTY keyboard)                                    |
| Zoomer tool              | F5, or Command+1 (on QWERTY keyboard)                                  |
| Trimmer tool             | F6, or Command+2 (on QWERTY keyboard)                                  |
| Selector tool            | F7, or Command+3 (on QWERTY keyboard)                                  |
| Grabber tool             | F8, or Command+4 (on QWERTY keyboard)                                  |
| Scrubber tool            | F9, or Command+5 (on QWERTY keyboard, if Mac OS X Expose is disabled)  |
| Pencil tool              | F10, or Command+6 (on QWERTY keyboard, if Mac OS X Expose is disabled) |
| Smart Tool               | F6+F7, F7+F8, or Command+7 (on QWERTY keyboard)                        |
| Cycle through Edit modes | Single Open Quote (') key, located above the Tab key                   |
| Cycle through Edit tools | Escape (Esc) key                                                       |

## **Edit Selection, Definition, and Navigation**

Table 10. Edit selection, definition and navigation shortcuts

| Task                                                        | Shortcut                                                                 |
|-------------------------------------------------------------|--------------------------------------------------------------------------|
| Locate cursor to next region-boundary/sync point            | Tab (if Tab to Transients button is enabled)                             |
| Locate cursor to previous region boundary/sync point        | Option+Tab (if Tab to Transients button is enabled)                      |
| Go to and select next region                                | Control+Tab                                                              |
| Go to and select previous region                            | Control+Option+Tab                                                       |
| Go to Song Start                                            | Control+Return                                                           |
| Extend selection to Song Start                              | Shift+Control+Return                                                     |
| Extend selection to next region-boundary                    | Shift+Tab                                                                |
| Extend selection to previous region-boundary                | Option+Shift+Tab                                                         |
| Extend selection to include next region                     | Control+Shift+Tab                                                        |
| Extend selection to include previous region                 | Control+Shift+Option+Tab                                                 |
| Return to start of session                                  | Return                                                                   |
| Go to end of session                                        | Option+Return                                                            |
| Extend selection to start of session                        | Shift+Return                                                             |
| Extend selection to end of session                          | Option+Shift+Return                                                      |
| Link Timeline and Edit selection                            | Shift+Forward Slash (/)                                                  |
| Set selection start/end during playback                     | Down/Up Arrow keys                                                       |
| Set selection start/end to incoming time code while stopped | Down/Up Arrow keys                                                       |
| Select entire region in Edit window                         | Double-click with Selector                                               |
| Select entire track in Edit window                          | Triple-click with Selector, or single-click in track and press Command+A |
| Select all regions in all tracks in Edit window             | Return, then press Command+A                                             |
| Extend cursor or selection across all tracks                | Enable "All" Edit group and Shift-click on any other track               |

## **Editing, Nudging and Trimming**

In the following shortcuts, the Plus/Minus (+/–) key usage is on the numeric keypad only.

Table 11. Editing, navigation and trimming shortcuts

| Task                                                                                                    | Shortcut                                                                     |
|----------------------------------------------------------------------------------------------------|------------------------------------------------------------------------------|
| Change Grid value                                                                                                 | Control+Option+Plus/Minus (+/-) keys                                         |
| Change Nudge value                                                                                                | Command+Option+Plus/Minus (+/-) keys                                         |
| Nudge back by next Nudge value<br>(Nudge Edit selection and any regions entirely inside<br>the Edit selection)    | Minus (-) key (on numeric keypad), or Comma (,) (in Commands Keyboard Focus) |
| Nudge forward by next Nudge value<br>(Nudge Edit selection and any regions entirely inside<br>the Edit selection) | Plus (+) key (on numeric keypad), or Period (.) (in Commands Keyboard Focus) |
| Nudge start/end data to right/left by Nudge value (keeps underlying audio and moves start/end)                    | Shift+Plus/Minus (+/-) keys                                                  |
| Nudge data within current region to right/left by Nudge value (keeps region start/end and moves underlying audio) | Control+Plus/Minus (+/-) keys                                                |
| Nudge left selection boundary right/left by Nudge value                                                           | Option+Shift+Plus/Minus (+/-) keys                                           |
| Nudge right selection boundary right/left by Nudge value                                                          | Command+Shift+Plus/Minus (+/-) keys                                          |
| Trim left edge of region to right/left by Nudge value                                                             | Option+Plus/Minus (+/-) keys                                                 |
| Trim right edge of region to right/left by Nudge value                                                            | Command+Plus/Minus (+/-) keys                                                |
| Reverse Trimmer tool direction when trimming region                                                               | Option+Trimmer tool                                                          |
| Trim up to, but not over, adjacent regions                                                                        | Hold down Control key while trimming                                         |
| Duplicate region(s) in Edit Window                                                                                | Option-click selection and drag to destination                               |
| Delete selection in playlist                                                                                      | Backspace or Delete (on QWERTY keyboard)                                     |
| Constrain audio region to vertical movement                                                                       | Control-click to move audio region with Grabber tool                         |
| Snap region start to stationary playhead or Edit selection start                                                  | Control-click new region with Grabber tool                                   |
| Snap region sync point to stationary playhead or Edit selection start                                             | Control-Shift-click region containing the sync point with Grabber tool       |
| Snap region end to stationary playhead or Edit selection start                                                    | Command-Control-click new region with Grabber tool                           |

### **File Menu Commands**

Table 12. File menu command shortcuts

| Task                        | Shortcut         |
|-----------------------------|------------------|
| New Session                 | Command+N        |
| Open Session                | Command+0        |
| Close session               | Command+Shift+W  |
| Save Session                | Command+S        |
| Bounce to Disk              | Command+Option+B |
| Import Session Data         | Shift+Option+I   |
| Import Audio to Region List | Command+Shift+I  |
| Import MIDI to Region List  | Command+Option+I |

## **Missing Files Dialog Commands**

Table 13. Missing Files dialog command shortcuts

| Task                                            | Shortcut  |
|-------------------------------------------------|-----------|
| Skip all missing files                          | Command+S |
| Manually find and relink all missing files      | Command+M |
| Automatically find and relink all missing files | Command+A |
| Regenerate missing fades (toggle on/off)        | Command+R |

## **Edit Menu Commands**

Table 14. Edit menu command shortcuts

| Task                                     | Shortcut          |
|------------------------------------------|-------------------|
| Undo                                     | Command+Z         |
| Redo                                     | Command+Shift+Z   |
| Cut                                      | Command+X         |
| Сору                                     | Command+C         |
| Paste                                    | Command+V         |
| Clear                                    | Command+B         |
| Select All                               | Command+A         |
| Paste Special Merge                      | Option+M          |
| Paste Special Repeat to Fill Selection   | Command+Option+V  |
| Paste Special to Current Automation Type | Command+Control+V |

Table 14. Edit menu command shortcuts

| Task                                                                   | Shortcut                           |
|------------------------------------------------------------------------|------------------------------------|
| Match Edit Selection to Timeline Selection (Pro Tools HD systems only) | Option+Shift+5 (on numeric keypad) |
| Match Timeline Selection to Edit Selection (Pro Tools HD systems only) | Option+Shift+6 (on numeric keypad) |
| Play Edit Selection                                                    | Option+[                           |
| Play Timeline Selection                                                | Option+]                           |
| Duplicate selection                                                    | Command+D                          |
| Repeat selection                                                       | Option+R                           |
| Shift selection                                                        | Option+H                           |
| Insert Silence                                                         | Command+Shift+E                    |
| Trim Region to Selection                                               | Command+T                          |
| Trim Region Start to Insertion                                         | Option+Shift+7                     |
| Trim Region End to Insertion                                           | Option+Shift+8                     |
| Separate Region at Selection                                           | Command+E                          |
| Heal Separation                                                        | Command+H                          |
| Strip Silence                                                          | Command+U                          |
| Consolidate selection                                                  | Option+Shift+3                     |
| TCE Edit to Timeline selection (Pro Tools HD systems only)             | Option+Shift+U                     |
| Automation Region menu commands                                        | See Table 15 on page 9             |
| Fades Region menu commands                                             | See Table 16 on page 11            |

### **Automation**

#### Table 15. Automation shortcuts

| Task                                                                               | Shortcut                                                                                               |
|------------------------------------------------------------------------------------|----------------------------------------------------------------------------------------------------|
| Toggle Track View on all tracks                                                    | Control+Option+Minus (-) key (on QWERTY keyboard)                                                      |
| Change to previous/next Track View on all tracks included in the current selection | Control+Command+Left/Right Arrow keys                                                                  |
| Change to previous/next Track View on all tracks                                   | Control+Option+Command+Left/Right Arrow keys                                                           |
| Disable/enable Automation playlist on selected track                               | Command-click on Track View selector                                                                   |
| Disable/enable all Automation playlists on selected track                          | Command-Shift-click on Track View selector                                                             |
| Access Plug-In Automation dialog                                                   | Command-Option-Control-click on parameters (in Plug-in window) or Track View selector (in Edit window) |

Table 15. Automation shortcuts

| Task                                                                                            | Shortcut                                                                                                    |
|-------------------------------------------------------------------------------------------------|----------------------------------------------------------------------------------------------------|
| Enable/disable plug-in automation                                                               | Command-Option-Control-click on parameters (in Plug-In window) or Track View selector (in Edit window)                        |
| Copy Automation to Send (Pro Tools HD only)                                                     | Command+Option+H                                                                                                    |
| Thin Automation                                                                                 | Command+Option+T                                                                                                    |
| Write automation to start of session/selection (Pro Tools HD only)                              | Control-click on Transport Return button                                                                                      |
| Write automation to end of session/selection (Pro Tools HD only)                                | Control-click on Transport End button                                                                                         |
| Write automation from start to end of session/selection (Pro Tools HD only)                     | Control-Shift-click on Transport End/Return button                                                                            |
| Write Automation to Current Parameter (Pro Tools HD only)                                       | Command+Forward Slash (/)                                                                                                    |
| Write Automation to All Enabled Parameters<br>(Pro Tools HD only)                               | Command+Option+Forward Slash (/)                                                                                              |
| Trim Automation to Current Parameter<br>(Pro Tools HD only)                                     | Command+Shift+Forward Slash (/)                                                                                               |
| Trim Automation to All Enabled Parameters<br>(Pro Tools HD only)                                | Command+Option+Shift+Forward Slash (/)                                                                                        |
| Glide Automation to Current Parameter<br>(Pro Tools HD only)                                    | Option+Forward Slash (/)                                                                                                    |
| Glide Automation to All Enabled Parameters<br>(Pro Tools HD only)                               | Option+Shift+ Forward Slash (/)                                                                                               |
| Trim without disturbing extremity breakpoints (Pro Tools HD only)                               | Hold Shift while trimming                                                                                                    |
| Disable auto-creation of anchor breakpoints when trimming automation (Pro Tools HD only)        | Hold Option while trimming                                                                                                    |
| Vertically constrain automation movement                                                        | Press Shift and move automation with Grabber tool                                                                             |
| Write new breakpoint to next automation value                                                   | Press and hold Option+Shift while writing a breakpoint (by clicking with the Grabber tool in a track's Automation playlist)   |
| Write new breakpoint to previous automation value                                               | Press and hold Command+Option while writing a breakpoint (by clicking with the Grabber tool in a track's Automation playlist) |
| Special Paste of automation data between different controls                                     | Command+Control+V                                                                                                    |
| Configure Write on Stop modes to remain enabled after an automation pass (Pro Tools HD only)    | Option-click one of the Write On Stop modes (Start, End, or All) to enable the Write On Stop mode                             |
| Display Automation playlist of automation-enabled plug-in control (and scrolls track into view) | Command-Control-click on control                                                                                              |
| Scroll to track in Mix/Edit window                                                              | Control-click Track Name in Mix or Edit window, or Track List                                                                 |
| Delete*                                                                                         | Backspace                                                                                                    |

Table 15. Automation shortcuts

| Task                                                                                   | Shortcut        |
|----------------------------------------------------------------------------------------|-----------------|
| Cut*                                                                                   | Command+X       |
| Copy*                                                                                  | Command+C       |
| Duplicate*                                                                             | Command+D       |
| Clear*                                                                                 | Command+B       |
| Insert Silence                                                                         | Command+Shift+E |
| *Hold Down Control during the shortcut to affect all Automation playlists on the track |                 |

### **Fades**

Table 16. Fades shortcuts

| Task                                         | Shortcut                                          |
|----------------------------------------------|---------------------------------------------------|
| Create Fades (open Fades dialog)             | Command+F                                         |
| Apply crossfade without opening Fades dialog | Command+Control+F (uses last selected fade shape) |
| Fade to Start                                | Option+D                                          |
| Fade to End                                  | Option+G                                          |

## **Fades Dialog**

The following shortcuts are active only when the Fades dialog is open.

Table 17. Fades dialog shortcuts

| Task                                                   | Shortcut                                                                                          |
|--------------------------------------------------------|---------------------------------------------------------------------------------------------------|
| Edit crossfade-in only in Fades dialog                 | Option-drag fade-in curve ("None" mode only)                                                      |
| Edit crossfade-out only in Fades dialog                | Command-drag fade-out curve ("None" Link mode only)                                               |
| Audition start/stop in Fades dialog                    | Spacebar                                                                                          |
| Reset to default zoom in Fades dialog                  | Command-click on Zoom In or Zoom Out buttons                                                      |
| Reset standard or S-shape crossfades to default curves | Option-click fade curve in crossfade fade window ("Equal Power" and "Equal Gain" Link modes only) |
| Cycle up/down through Out Shape parameter options      | Control+Up/Down Arrow keys                                                                        |
| Cycle up/down through In Shape parameter options       | Option+Up/Down Arrow keys                                                                         |
| Cycle up/down through Link parameter options           | Up/Down Arrow keys                                                                                |
| Cycle up/down through preset Out Shape curves          | Control+Left/Right Arrow keys                                                                     |
| Cycle up/down through preset In Shape curves           | Option+Left/Right Arrow keys                                                                      |

#### **View Menu**

#### Table 18. View menu shortcuts

| Task                          | Shortcut         |
|-------------------------------|------------------|
| View Narrow Mix window option | Command+Option+M |

#### **Track Menu Commands**

#### Table 19. Track menu command shortcuts

| Task                                                                          | Shortcut                                     |
|-------------------------------------------------------------------------------|----------------------------------------------|
| New Track                                                                     | Command+Shift+N                              |
| Group Tracks                                                                  | Command+G (with two or more tracks selected) |
| Duplicate Tracks                                                              | Option+Shift+D                               |
| Auto Input Monitoring/Input Only Monitoring<br>(Pro Tools LE and M-Powered)   | Option+K                                     |
| Set Record Tracks to Input Only/Set Record Track to Auto Input (Pro Tools HD) | Option+K                                     |
| Scroll to Track number                                                        | Command+Option+F                             |
| Clear all Clip Indicators                                                     | Option+C                                     |

### **New Tracks Dialog**

The following shortcuts are active only when the New Tracks dialog is open.

#### Table 20. New Tracks dialog shortcuts

| Task                                        | Shortcut                                                                          |
|---------------------------------------------|-----------------------------------------------------------------------------------|
| Cycle through Track Type choices            | Command+Up/Down Arrow keys                                                        |
| Cycle through Track Format choices          | Command+Left/Right Arrow keys                                                     |
| Cycle through Track Timebase choices        | Command+Option+Up/Down Arrow keys                                                 |
| Add or delete a Track Entry field           | Command+Plus/Minus (+/-) keys or Command+Shift+Up/Down Arrow keys                 |
| Re-arrange Track Entry field (move up/down) | Drag the Move Row icon (at the right of each Track Entry row) to desired position |

### **Track List**

#### Table 21. Track List shortcuts

| Task            | Shortcut                                                  |
|-----------------|-----------------------------------------------------------|
| Hide all tracks | Option-click on a highlighted track name in Track List    |
| Show all tracks | Option-click on an unhighlighted track name in Track List |

## **Mix Group List and Edit Group List**

Table 22. Group List shortcuts

| Task                                                                       | Shortcut                                                                                 |
|----------------------------------------------------------------------------|------------------------------------------------------------------------------------------|
| Temporarily isolate channel strip from Groups                              | Control-click applicable Group function                                                  |
| Suspend All Groups                                                         | Command+Shift+G, or Command-click on Groups pop-up menu                                  |
| Rename group                                                               | Double-click to far left of Group name in Group List                                     |
| Group enable/disable                                                       | Click the Group List Keyboard Focus, then type the letter corresponding to desired group |
| Select all tracks in group                                                 | Click to the left of a Group name in Group List                                          |
| Show group members only                                                    | Control-click on Group(s) in Group List                                                  |
| Grouping affects: Volume level/faders · solos and mutes · Automation modes |                                                                                          |

 track display format · track height · editing · playlist enables
 Grouping does not affect: · record enables · pan · inserting plug-ins voice and output assignments

## **Region Menu Commands**

Table 23. Region Menu command shortcuts

| Task                            | Shortcut          |
|---------------------------------|-------------------|
| Mute/Unmute Regions             | Command+M         |
| Lock/Unlock Regions             | Command+L         |
| Bring to Front                  | Option+Shift+F    |
| Send to Back                    | Option+Shift+B    |
| Group Regions                   | Command+Option+G  |
| Ungroup Regions                 | Command+Option+U  |
| Regroup regions                 | Command+Option+R  |
| Loop Region                     | Command+Option+L  |
| Capture Region                  | Command+R         |
| Identify Sync Point             | Command+Comma (,) |
| Quantize Region to Nearest Grid | Command+0         |

### **Region List**

Table 24. Region List shortcuts

| Task                  | Shortcut                                                                            |
|-----------------------|-------------------------------------------------------------------------------------|
| Select region by name | Click the Region List a–z button, then type the first letters of the desired region |
| Find region           | Command+Shift+F                                                                     |
| Clear Find            | Command+Shift+D                                                                     |

Table 24. Region List shortcuts

| Task                                                                                | Shortcut                                                                                                    |
|-------------------------------------------------------------------------------------|----------------------------------------------------------------------------------------------------|
| Show/Hide Audio regions                                                             | Command+Shift+1 (on numeric keypad)                                                                                                    |
| Show/Hide MIDI regions                                                              | Command+Shift+2 (on numeric keypad)                                                                                                    |
| Show/Hide Groups                                                                    | Command+Shift+3 (on numeric keypad)                                                                                                    |
| Show/Hide Auto-Created region                                                       | Command+Option+K                                                                                                    |
| Select All regions in Region List                                                   | Command+Shift+A                                                                                                    |
| Select Unused regions                                                               | Command+Shift+U                                                                                                    |
| Clear selected regions                                                              | Command+Shift+B                                                                                                    |
| Rename selected regions                                                             | Command+Shift+R                                                                                                    |
| Time Stamp selected regions                                                         | Command+Shift+M                                                                                                    |
| Export Region Definition                                                            | Command+Shift+Y                                                                                                    |
| Export Regions as Files                                                             | Command+Shift+K                                                                                                    |
| Select or deselect a region                                                         | Command-click a region                                                                                                    |
| Select multiple contiguous regions                                                  | Click one region, then Shift-click another region to select all regions between                                                                               |
| Select or deselect multiple discontiguous regions with the Marquee                  | Place the cursor to the left of the names in the Region List. When the Marquee ("+") appears, hold Command and drag to select or deselect the desired regions |
| Bypass dialogs during deletion of audio files                                       | Option-click Delete and Yes box when prompted                                                                                                    |
| Audition region in Region List                                                      | Option-click and hold on region in Region List                                                                                                    |
| Rename region/file                                                                  | Double-click region in Region List, or double-click with Grabber tool on region in play-<br>list                                                              |
| Constrain region placement to start at play/edit cursor location or selection start | Control-drag region                                                                                                    |

### **Event Menu Commands**

Table 25. Event Menu command shortcuts

| Task                                             | Shortcut                     |
|--------------------------------------------------|------------------------------|
| Open Time Operations window                      | Option+1 (on numeric keypad) |
| Open Tempo Operations window                     | Option+2 (on numeric keypad) |
| Open MIDI Operations window                      | Option+3 (on numeric keypad) |
| Grid/Groove Quantize (in MIDI Operations window) | Option+0 (on numeric keypad) |
| Change Duration (in MIDI Operations window)      | Option+P                     |
| Transpose (in MIDI Operations window)            | Option+T                     |
| Select/Split Notes (in MIDI Operations window)   | Option+Y                     |

Table 25. Event Menu command shortcuts

| Task                        | Shortcut                      |
|-----------------------------|-------------------------------|
| Open MIDI Event List window | Option+Equal (=)              |
| Open Beat Detective window  | Command+8 (on numeric keypad) |
| Identify Beat               | Command+I                     |
| All MIDI Notes Off          | Command+Shift+Period (.)      |

## **MIDI Events List Entry**

The following shortcuts are active only when the MIDI Event List window is open.

Table 26. MIDI Events List window shortcuts

| Task                               | Shortcut                          |
|------------------------------------|-----------------------------------|
| Enter start time field for editing | Command+Enter (on numeric keypad) |
| Show Event Filter dialog           | Command+F                         |
| Go to                              | Command+G                         |
| Scroll to Edit selection           | Command+H                         |
| Insert another event               | Command+M                         |
| Insert note                        | Command+N                         |
| Insert Program Change              | Command-P                         |
| Insert Controller                  | Command-L                         |
| Insert Poly Pressure               | Command-O                         |
| Delete event in MIDI Events List   | Option-click                      |

## **MIDI Step Input**

The following shortcuts are available in the MIDI Step Input window, when Enable Numeric Keypad Shortcuts is enabled. Table 27. MIDI Step Input shortcuts

| The first state |                 |
|-----------------|-----------------|
| Task            | Shortcut        |
| Whole note      | 1               |
| 1/2 note        | 2               |
| 1/4 note        | 4               |
| 1/8 note        | 5               |
| 1/16 note       | 6               |
| 1/32 note       | 7               |
| 1/64 note       | 8               |
| Dotted note     | . (decimal key) |

Table 27. MIDI Step Input shortcuts

| Task                           | Shortcut |
|--------------------------------|----------|
| Toggle Tuplet on/off           | 3        |
| Next step                      | Enter    |
| Undo step                      | 0        |
| Nudge forward                  | +        |
| Nudge back                     | -        |
| Select Main Location indicator | =        |
| Edit Selection indicators      | /        |

## **Options Menu Commands**

Table 28. Option menus command shortcuts

| Task                                                                           | Shortcut        |
|--------------------------------------------------------------------------------|-----------------|
| Transport Online                                                               | Command+J       |
| Video Track Online                                                             | Command+Shift+J |
| Auto-Spot Regions Command+P                                                    |                 |
| Additional Options menu commands in Playback and Recording (Table 3 on page 2) |                 |

## **Setup Menu Commands**

Table 29. Preferences dialog shortcuts

| Task                 | Shortcut                          |
|----------------------|-----------------------------------|
| Session Setup window | Command+2 (on the numeric keypad) |

## **Peripherals Dialog**

Table 30. Peripherals dialog shortcuts

| Task                                         | Shortcut  |
|----------------------------------------------|-----------|
| Go to Synchronization window                 | Command+1 |
| Go to Machine Control window                 | Command+2 |
| Go to MIDI Controllers window                | Command+3 |
| Go to Ethernet Controllers window            | Command+4 |
| Go to Mic Preamps window (Pro Tools HD only) | Command+5 |

## **Preferences Dialog**

Table 31. Preferences dialog shortcuts

| Task                         | Shortcut  |
|------------------------------|-----------|
| Go to Display window         | Command+1 |
| Go to Operation window       | Command+2 |
| Go to Editing window         | Command+3 |
| Go to Automation window      | Command+4 |
| Go to Processing window      | Command+5 |
| Go to MIDI window            | Command+6 |
| Go to Machine Control window | Command+7 |

### **Window Menu Commands**

Table 32. Window menu command shortcuts

| Task                                 | Shortcut                      |
|--------------------------------------|-------------------------------|
| Toggle Mix and Edit windows          | Command+Equal (=)             |
| Show Task Manager window             | Option+Apostrophe (')         |
| Show Workspace browser               | Option+Semi-Colon (;)         |
| Show Project browser                 | Option+O                      |
| Bring to Front                       | Option+J                      |
| Send to Back                         | Option+Shift+J                |
| Show Transport window                | Command+1 (on numeric keypad) |
| Show Big Counter window              | Command+3 (on numeric keypad) |
| Show Automation Enable window        | Command+4 (on numeric keypad) |
| Show Memory Locations window         | Command+5 (on numeric keypad) |
| Machine Track Arming window          | Command+6 (on numeric keypad) |
| Universe window                      | Command+7 (on numeric keypad) |
| QuickTime Movie or Avid Video window | Command+9 (on numeric keypad) |

#### Zoom

Table 33. Zoom shortcuts

| Task                            | Shortcut               |
|---------------------------------|------------------------|
| Horizontal zoom in or out       | Command+ ] or [        |
| Vertical zoom in or out (Audio) | Command+Option+ ] or [ |

#### Table 33. Zoom shortcuts

| Task                                         | Shortcut                                                                                                    |
|----------------------------------------------|----------------------------------------------------------------------------------------------------|
| Vertical zoom in or out (MIDI)               | Command+Shift+ ] or [                                                                                                    |
| Fill window with selection                   | Option-click on Zoomer tool or Option+F                                                                                                    |
| View entire session                          | Double-click on Zoomer tool or Option+A                                                                                                    |
| Zoom vertical and horizontal axis            | Hold down Command key while dragging the Zoomer tool                                                                                                    |
| Zoom to previous orientation                 | Option-click on any Horizontal Zoom In or Out button, or Audio or MIDI Zoom In or Out button                                                              |
| Maximum zoom before waveform drawn from disk | Command-click on Zoomer tool (faster drawing from RAM)                                                                                                    |
| Zoom Toggle                                  | Control+E                                                                                                    |
| Zoom presets 1–5                             | Control+Zoom preset number (1, 2, 3, 4, or 5 on QWERTY keyboard), or Zoom preset number (1, 2, 3, 4, or 5 on QWERTY keyboard, in Commands Keyboard Focus) |

## **Memory Locations and Markers**

Table 34. Memory Locations shortcuts

| Task                                                                | Shortcut                                                                                                    |
|---------------------------------------------------------------------|----------------------------------------------------------------------------------------------------|
| Create Memory Location                                              | Enter (on numeric keypad)                                                                                                    |
| Reset a Memory Location                                             | Control-click on Memory Location button                                                                                       |
| Delete Memory Location                                              | Option-click on a Memory Location button                                                                                      |
| Recall a Memory Location using the numeric keypad                   | Period (.)+Memory Location number+Period (.) (Transport or Shuttle mode), or Memory Location number+Period (.) (Classic mode) |
| Move only the Song Start Marker, without moving any tick-based data | Control-Shift-drag the Song Start Marker                                                                                      |

## **Import Audio Dialog**

Table 35. Import Audio dialog shortcuts

| Task                                                                       | Shortcut                                                                                |
|----------------------------------------------------------------------------|-----------------------------------------------------------------------------------------|
| Start/stop audition of currently selected audio file/region                | Command+P, or Command+Spacebar                                                          |
| Add currently selected audio region or file to list                        | Command+A (if audio file has the same sample rate and bit depth as the current session) |
| Convert and import selected audio region/files                             | Command+C                                                                               |
| Remove currently selected audio files/regions from Regions to Import field | Command+R                                                                               |
| Remove all audio files/regions from Regions in Current File field          | Command+Option+R                                                                        |
| Random-access fwd/rew search selected file                                 | Drag slider to, or click at, new location                                               |

Table 35. Import Audio dialog shortcuts

| Task                      | Shortcut |
|---------------------------|----------|
| Move between file windows | Tab      |
| Cancel                    | Escape   |

## **Plug-In Settings Librarian**

The following shortcuts apply in the current target plug-in (Target icon is lit in plug-in window).

Table 36. Plug-In Settings Librarian Menu shortcuts

| Task                                                                        | Shortcut                         |
|-----------------------------------------------------------------------------|----------------------------------|
| Save settings                                                               | Command+Shift+S                  |
| Copy settings                                                               | Command+Shift+C                  |
| Paste settings                                                              | Command+Shift+V                  |
| Switch between Librarian Settings subfolders in the Plug-in Settings dialog | Command+Up/Down Arrow keys       |
| Switch between settings files in the Plug-In Settings dialog                | Up/Down or Left/Right Arrow keys |

## **Plug-In Controls**

Table 37. Target Plug-In window shortcuts

| Task                                              | Shortcut                                         |
|---------------------------------------------------|--------------------------------------------------|
| Change plug-in control setting in parameter field | Click mouse in text field and type desired value |
| Move down/up to next/previous parameter fields    | Tab or Shift+Tab                                 |
| Increase/decrease slider value                    | Up/Down Arrow keys                               |
| Input value without leaving field                 | Enter (on numeric keypad)                        |
| Enter value and exit Keyboard Entry mode          | Return                                           |
| For fields that support kHz (kiloHertz)           | Type "k" after number (multiplies by 1000)       |

### **Mixing**

Table 38. Mixing shortcuts

| Task                                           | Shortcut                                                   |
|------------------------------------------------|------------------------------------------------------------|
| Make track active/inactive                     | Command-Control-click Track Type icon in Mix window        |
| Set all faders to their automation null points | Option-click on either AutoMatch indicator                 |
| Reset a control to default value               | Option-click on control                                    |
| Volume/Peak/Channel Delay amount               | Command-click on Track Volume/Peak/Channel Delay indicator |
| Clear peak or clip-hold from meter             | Click on indicator                                         |

#### Table 38. Mixing shortcuts

| Task                                                          | Shortcut                                                                             |
|---------------------------------------------------------------|--------------------------------------------------------------------------------------|
| Peak counter reset in Headroom indicator mode                 | Click on Headroom indicator                                                          |
| Bypass plug-in insert                                         | Command-click on insert name in Inserts view                                         |
| Bypass Send mute                                              | Command-click on send name in Sends view                                             |
| Toggle Send display between "All" and "Individual"            | Command-click on Send selector                                                       |
| Bypass Delay Compensation View indicators (Pro Tools HD only) | Command-Control-click on Plug-In Delay, User Offset, or Track Compensation indicator |

### **Numeric Entry**

The following keyboard shortcuts apply to: current Location Counter, Transport window time fields, Start/End/Length fields in the Edit window, Spot dialog, and the Big Counter.

Table 39. Numeric Entry shortcuts

| Task                                                                                                    | Shortcut                                                                                       |
|----------------------------------------------------------------------------------------------------|------------------------------------------------------------------------------------------------|
| Edit Current Location and Big Counters                                                                                                    | Asterisk (*) (on numeric keypad)                                                               |
| Edit Start/End/Length fields (Edit window)                                                                                                    | Forward Slash (/).<br>Subsequent presses toggle through fields.                                |
| Initiate time entry in Transport window fields                                                                                                 | Option+Forward Slash (/) (on numeric keypad). Subsequent presses toggle through fields         |
| Capture incoming time code in Session Setup window (with Start field selected)                                                                 | Comma (,)                                                                                      |
| Capture incoming time code in Spot dialog and Time<br>Stamp Selected dialog                                                                    | Equals (=). Hold down key for continued input.                                                 |
| Move sub-unit selection to the right                                                                                                    | Period (.)                                                                                     |
| Move sub-unit selection to the left/right                                                                                                    | Left/Right Arrow keys                                                                          |
| Calculator Entry mode                                                                                                    | Plus (+) or Minus (–) keys followed by offset number (subtraction not supported in Bars Beats) |
| Increment/decrement the current sub-unit                                                                                                    | Up/Down Arrow keys                                                                             |
| Clear entered numeric value and stay in Time Entry mode                                                                                        | Retype value                                                                                   |
| Apply entered numeric value                                                                                                    | Enter                                                                                          |
| Clear entered numeric value and exit Time Entry mode                                                                                           | Esc (Escape) key                                                                               |
| Note: When Time Code is the selected time scale, initiating a time entry highlights entire field, and numeric values are entered right to left |                                                                                                |

## **Text Entry**

The following keyboard shortcuts apply to: naming channel strips, the Get Info dialog and I/O Setup path names.

#### Table 40. Text Entry shortcuts

| Task                                              | Shortcut                           |
|---------------------------------------------------|------------------------------------|
| Move down or up rows                              | Tab or Shift+Tab                   |
| Move to beginning or end of edit contents         | Up/Down Arrow keys                 |
| Move single letters at a time across a name label | Left/Right Arrow keys              |
| Select entire word                                | Double-click on word               |
| Select entire line                                | Triple-click on a word in the line |

### **Miscellaneous**

#### Table 41. Miscellaneous shortcuts

| Task                                                                                                    | Shortcut                                                             |
|----------------------------------------------------------------------------------------------------|----------------------------------------------------------------------|
| Increase or decrease track height                                                                                | Control+Up/Down Arrow keys                                           |
| Set all tracks to selected record drive in Disk Allocation dialog                                                | Option-click on record drive                                         |
| Display Playlist selector (requires selection start or flashing insertion point match user time stamp of region) | Command-click with Selector tool at start or current cursor location |
| Display and adjust the AFL/PFL Path fader while in AFL/PFL mode (Pro Tools HD systems only)                      | Command-click a Solo button                                          |
| Access Playback Engine dialog during Pro Tools<br>launch                                                         | Hold down N key while launching Pro Tools                            |
| Bypass repeat dialogs when multiple items are changed by single operation (such as Clear, Delete, Compact)       | Option-click "Proceed" button in dialog                              |
| Close all open Plug-In, Send, Pan, and Mic Pre windows                                                           | Command+Option+W                                                     |
| Close active Mix or Edit window (if both are open) or active browser (if two or more browsers are open)          | Command+W                                                            |
| Quit Pro Tools                                                                                                   | Command+Q                                                            |

### **Keyboard Focus**

#### Table 42. Keyboard Focus shortcuts

| Task                       | Shortcut         |
|----------------------------|------------------|
| Commands Keyboard Focus    | Command+Option+1 |
| Region List Keyboard Focus | Command+Option+2 |
| Group List Keyboard Focus  | Command+Option+3 |

### **Commands Keyboard Focus Mode**

To use the following single key shortcuts, click the Commands Keyboard Focus button in the Edit window so that it remains lit. Or, use the Control key in combination with the single keys listed below.

Table 43. Commands Keyboard Focus mode shortcuts

| Task                                                                                                    | Shortcut                              |
|----------------------------------------------------------------------------------------------------|---------------------------------------|
| Zoom presets 1–5                                                                                                    | 1, 2, 3, 4, or 5 (on QWERTY keyboard) |
| Play to/from edit start by pre/post-roll value                                                                                                    | 6/7 (on QWERTY keyboard)              |
| Play to/from edit end by pre/post roll amount                                                                                                    | 8/9 (on QWERTY keyboard)              |
| Copy Edit selection to Timeline selection                                                                                                    | O (on QWERTY keyboard)                |
| Copy Timeline selection to Edit selection<br>(Pro Tools HD only)                                                                                          | 0                                     |
| Toggle pre-defined common Track Views<br>(audio track = Waveform and Volume;<br>MIDI track = Notes and Regions;<br>Instrument tracks = Notes and Regions) | Minus (–) key (on QWERTY keyboard)    |
| Capture Time Code                                                                                                    | =                                     |
| Center Timeline selection start                                                                                                    | Q                                     |
| Center Timeline selection end                                                                                                    | W                                     |
| Zoom Toggle                                                                                                    | Е                                     |
| Zoom Out horizontally                                                                                                    | R                                     |
| Zoom In horizontally                                                                                                    | Т                                     |
| Snap start (of selected region) to time code                                                                                                    | Y (HD systems only)                   |
| Snap sync point (of selected region) to time code                                                                                                    | U (HD systems only)                   |
| Snap end (of selected region) to time code                                                                                                    | I (HD systems only)                   |
| Snap start (of selected region) to playhead                                                                                                    | н                                     |
| Snap sync point (of selected region) to playhead                                                                                                    | J (HD systems only)                   |
| Snap end (of selected region) to playhead                                                                                                    | K (HD systems only)                   |
| Move Edit selection up                                                                                                    | Р                                     |
| Move Edit selection down                                                                                                    | Semi-Colon (;)                        |
| Tab back                                                                                                    | L                                     |
| Tab forward                                                                                                    | Apostrophe (')                        |
| Play Timeline Selection (Pro Tools HD only)                                                                                                    | 1                                     |
| Play Edit Selection                                                                                                    | [                                     |
| Trim Start to Insertion                                                                                                    | A                                     |
| Trim End to Insertion                                                                                                    | S                                     |

Table 43. Commands Keyboard Focus mode shortcuts

| Task                                                                                                    | Shortcut                               |
|----------------------------------------------------------------------------------------------------|----------------------------------------|
| Fade to Start (available if no selection)                                                                                                    | D                                      |
| Fade (without showing Fades dialog)                                                                                                    | F                                      |
| Fade to End (available if no selection)                                                                                                    | G                                      |
| Undo                                                                                                    | Z                                      |
| Cut                                                                                                    | x                                      |
| Сору                                                                                                    | С                                      |
| Paste                                                                                                    | V                                      |
| Separate                                                                                                    | В                                      |
| Timeline Insertion follows Playback (disable/enable)                                                                                                    | N                                      |
| Nudge back by Nudge value;<br>Nudge Timeline selection (Link Timeline and Edit<br>Selection disabled) or Nudge region (Link Timeline<br>and Edit Selection enabled)                | Comma (,)                              |
| Nudge forward by Nudge value;<br>Nudge Timeline selection (Link Timeline and Edit<br>Selection disabled) or Nudge region (Link Timeline<br>and Edit Selection enabled)             | Period (.)                             |
| Nudge back by next large Nudge value;<br>Nudge Timeline selection (Link Timeline and Edit<br>Selection disabled) or Nudge region (Link Timeline<br>and Edit Selection enabled)     | М                                      |
| Nudge forward by next larger Nudge value;<br>Nudge Timeline selection (Link Timeline and Edit<br>Selection disabled) or Nudge region (Link Timeline<br>and Edit Selection enabled) | / (Forward Slash) (on QWERTY keyboard) |

### **Scroll Wheel Commands**

The following keyboard shortcuts apply to moving scrollbars on systems with a scroll wheel.

Table 44. Text Entry shortcuts

| Task                                | Shortcut                              |
|-------------------------------------|---------------------------------------|
| Scroll horizontally                 | Shift+Scroll Wheel                    |
| Fine-tune scroll (Fine Adjust mode) | Command+Scroll Wheel                  |
| Zoom in/out of timeline             | Option+Scroll Wheel in timeline       |
| Zoom in/out of waveforms            | Option+Shift+Scroll Wheel in timeline |

### **DigiBase Shortcuts**

The following shortcuts are available only in DigiBase windows, as noted.

#### **DigiBase Browser and Window Keyboard Shortcuts**

Table 45. DigiBase Browser and window shortcuts

| Task                                        | Shortcut                      |
|---------------------------------------------|-------------------------------|
| Opens the Workspace browser                 | Option+Semi-Colon             |
| Opens the Task Manager window               | Option+Apostrophe (')         |
| Opens or closes the Project browser         | Option+O                      |
| Brings all browsers to the foreground       | Option+J                      |
| Sends all browsers to the back              | Option+Shift+J                |
| Cycle to previous/next browsers             | Command+Left/Right Arrow keys |
| Zoom presets in the Edit window             | Control+1, 2, 3, 4, or 5      |
| - or -<br>View presets in DigiBase browsers |                               |

### **DigiBase Auditioning Keyboard Shortcuts**

Table 46. DigiBase auditioning shortcuts

| Task                                                                                                    | Shortcut        |
|----------------------------------------------------------------------------------------------------|-----------------|
| Browser Item: Starts or stops auditioning from head  – or –  Audio Import dialog: Starts or stops auditioning from head | Spacebar        |
| Browser Item: Starts or stops loop auditioning from head                                                                | Option+Spacebar |
| Import Audio dialog: Starts or stops auditioning                                                                        | Command+P       |

#### **DigiBase Delete or Duplicate Keyboard Shortcuts**

Table 47. DigiBase Delete or Duplicate shortcuts

| Task                                                                                                    | Shortcut       |
|----------------------------------------------------------------------------------------------------|----------------|
| Region List: Deletes a Region from the timeline  - or -  Browser Item: Deletes items from the browser/disk | Delete         |
| Deletes locked files selected in a browser                                                                 | Command+Delete |
| Deletes any selected browser item, and suppresses any warning dialog                                       | Option+Delete  |
| Creates duplicates of any selected files                                                                   | Command+D      |

### **DigiBase Mouse Click Keyboard Shortcuts**

Table 48. DigiBase mouse click shortcuts

| Task                                                                                                    | Shortcut             |
|----------------------------------------------------------------------------------------------------|----------------------|
| Selects contiguous items in a browser or column headers                                                                                                    | Shift-click          |
| Selects all of the files in a multichannel file in a browser                                                                                                    | Option-Shift-click   |
| Column Headers: Makes a secondary sort order  - or - Region List: Auditions a file  - or - Browser Find Button: Cancels a search, and closes the Search pane  - or - Browser Close Box: Closes all open browsers                                                                                                    | Option-click         |
| Column Header: Hides a column for the individual browser                                                                                                    | Command-Option-click |
| Browser Back Button: Opens the navigation menu  or -  Browser Items: Selects discontiguous items  or -  Column Headers: Selects discontinuous column headers  or -  Browser Up Button: Opens menu for navigating up several levels.  or -  Browser View Preset Buttons: Stores column order and width, and sort order | Command-click        |
| Region List: Select a region without changing which region is highlighted in Timeline                                                                                                    | Control-click        |
| Browser Items: Opens a new window and leaves the original window open                                                                                                    | Command-double-click |

## **DigiBase Drag and Drop Keyboard Shortcuts**

Table 49. DigiBase drag and drop shortcuts

| Task                                                                                                    | Shortcut             |
|----------------------------------------------------------------------------------------------------|----------------------|
| Browser Item: From one folder to another folder on the same volume will create a copy of that item in the target location                             | Option-drag and drop |
| <ul> <li>Or –</li> <li>Browser Media File to Region List or Timeline: Creates a copy of the media file in the session's Audio Files folder</li> </ul> |                      |
| Browser File: Imports to Timeline and creates a new track.                                                                                            | Shift-drag and drop  |

Table 49. DigiBase drag and drop shortcuts

| Task                                                                                                    | Shortcut                                   |
|----------------------------------------------------------------------------------------------------|--------------------------------------------|
| Waveform Display: Sets sync point and spots to Timeline  - or -                                             | Command-drag and drop                      |
| Region List: Opens the Replace Region dialog                                                                |                                            |
| Waveform Display: Sets the sync point and spots to the Timeline and copies the audio file                   | Command-Option-drag and drop               |
| Region List: Snaps to head                                                                                  | Control-drag and drop                      |
| Browser Audio File, from Name or Icon: Snaps to head                                                        |                                            |
| - or -<br>Browser Audio File, from Waveform Display: Spots to<br>temporary sync point                       |                                            |
| Browser Audio File to Timeline: Snaps to head and copies the audio file to the session's Audio Files folder | Control-Option-drag and drop               |
| Region List: Snaps to sync point                                                                            | Control-Shift-drag and drop                |
| - or -<br>Browser Item: Snaps to sync point                                                                 |                                            |
| Browser Item: Snaps to sync point and copies the audio file to the session's Audio Files folder             | Control-Option-Shift-drag and drop         |
| Region List: Snaps to tail                                                                                  | Control-Command-drag and drop              |
| - or -<br>Browser Item: Snaps to tail                                                                       |                                            |
| Browser Item: Snaps to tail and copies the audio file to the session's Audio Files folder                   | Control-Command-Option-drag and drop       |
| Browser Item: Spots with variable cursor                                                                    | Control-Command-Shift drag and drop        |
| Browser Item: Spots with variable cursor and copies the audio file to the session's Audio Files folder      | Control-Command-Option-Shift-drag and drop |

### **DigiBase Navigation Shortcuts**

Table 50. DigiBase navigation shortcuts

| Task                        | Shortcut         |
|-----------------------------|------------------|
| Selection up                | Up Arrow key     |
| Selection down              | Down Arrow key   |
| Scroll Page up              | Page Up          |
| Scroll Page down            | Page Down        |
| Scroll to top of browser    | Home             |
| Scroll to bottom of browser | End              |
| Scroll to track             | Command+Option+F |

Table 50. DigiBase navigation shortcuts

| Task                                         | Shortcut                      |
|----------------------------------------------|-------------------------------|
| Up one browser level (same as Up arrow icon) | Command+Up Arrow key          |
| Open folder (same window)                    | Command+Down Arrow key        |
| Open folder (new window)                     | Command+Option+Down Arrow key |
| Open Show/Hide icon                          | Right Arrow key               |
| Close Show/Hide icon                         | Left Arrow key                |
| Cycle to next or previous browser            | Command+Left/Right Arrow keys |
| Enter/exit Name Edit field                   | Enter or Return               |
| Revert to original text                      | Escape (Esc) key              |
| Open/close Search pane                       | Command+F                     |
| Move to next Search field                    | Tab                           |
| Move to previous Search field                | Shift+Tab                     |

© 2005 Digidesign, a division of Avid Technology, Inc. All rights reserved. This guide may not be duplicated in whole or in part without the express written consent of Digidesign.

Digidesign, Avid, and Pro Tools are either trademarks or registered trademarks of Avid Technology, Inc. in the US and other countries. All other trademarks contained herein are the property of their respective owners.

Product features, specifications, system requirements, and availability are subject to change without notice.

PN 9329-17741-00 REV A 11/05